# IP-Pipe G1600

# Quick Guide

## 1. G1600 Interconnect Network Configurations

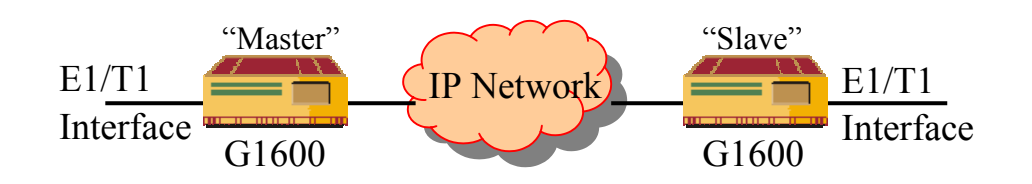

Figure 1. E1/T1 Leased Line Connection over IP Network

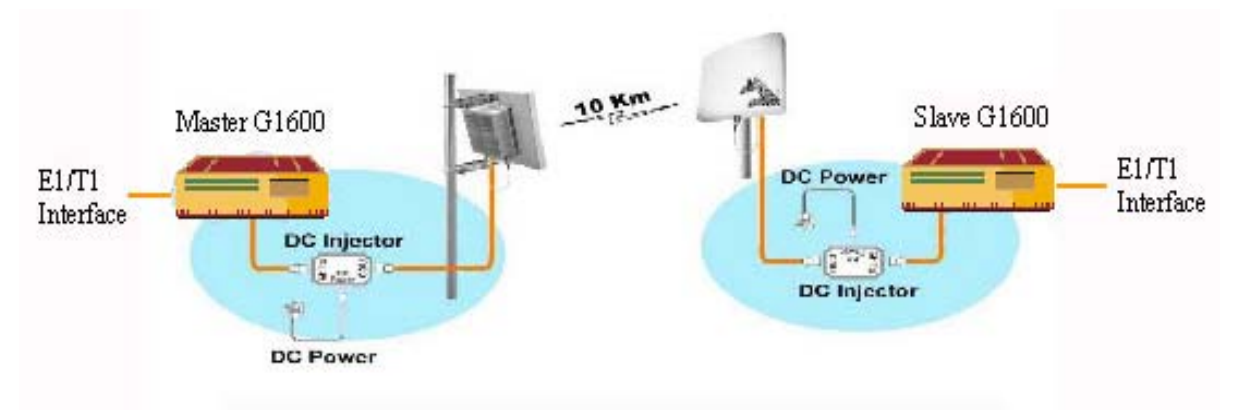

Figure 2. E1/T1 over Outdoor 802.11b/g Wireless IP Bridge

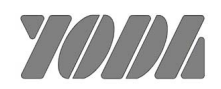

### **Command Line Interface**

Set Terminal COM port as **115200 baud, None parity, 8 data bit, 1 stop bit** and connect to the Console port (UART A) for using CLI Commands in Chapter 3 of "IP-Pipe G1600 User Manual" contained in the Manual CD.

### **A G1600 Pair Installation Steps**

Usually, one master and one slave G1600s are pre-configured for a G1600 pair. The process of installing a G1600 pair involves the following steps:

- 1. Planning for G1600 interconnect network configurations
- 2. Installing the G1600 10/100BaseT Ethernet and E1/T1 cabling connections
- 3. Using CLI command (UART A) to display E1/T1 Bitstream (Interface B) and Ethernet Service (Interface C) parameters
- 4. Configuring CES, Ethernet and E1/T1 interfaces parameters
- 5. Verifying the E1/T1 connection of the G1600 pair over Ethernet connection

#### **Example 1: Ethernet back-to-back as in Figure 1.**

- 1. Check the physical hookup for correctness: The G1600 requires an E1/T1 cross cable in its connection to the E1/T1 source. An Ethernet cross-cable is also required for two G1600s in Ethernet back-to-back connection. A PC or dumb terminal connection to the console port must use a null modem (RS232) cross cable with settings of 115200, N, 8, 1.
- 2. Check that the Ethernet configuration parameters are correct. **RTP** header must be selected for IP packet, and choose payload per packet (say 96 bytes).

The following CLI command displays the bitstream interface configuration:

\Config\Interfaces\Interface\_C>**gc**

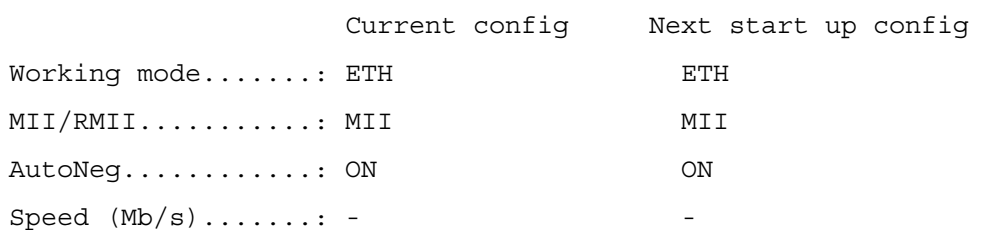

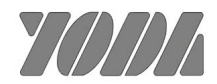

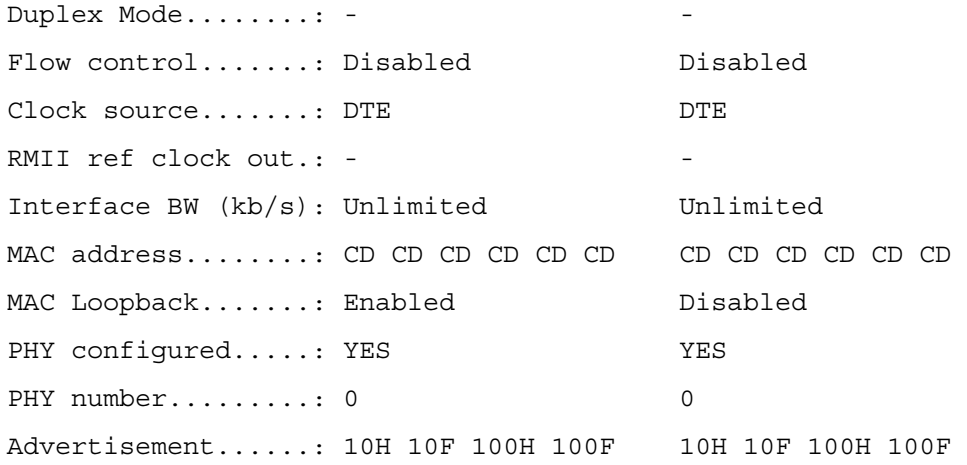

3. Be sure that the LIU configuration parameters are compatible with the E1 signal source (line code, line build out, etc.).

The following CLI command displays the bitstream interface configuration: \Config\Interfaces\Interface\_B>**gc** 

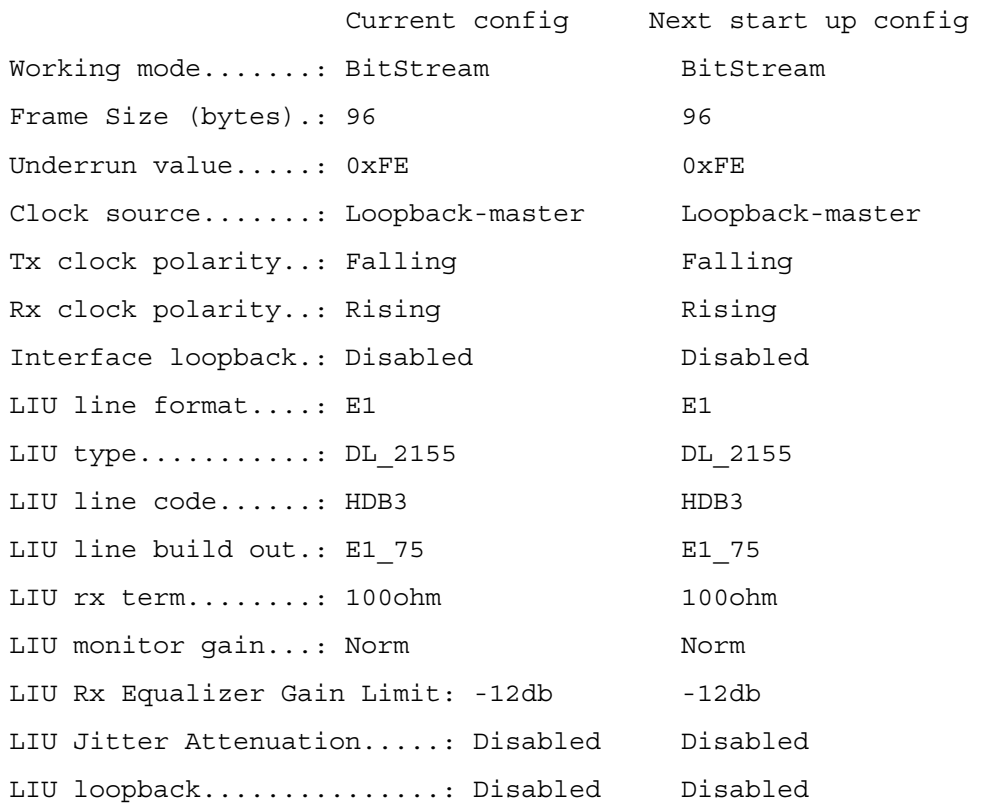

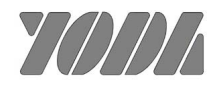

The Interface C gs command shows whether the link to the Ethernet is operational and whether the PHY has connected properly. Check your settings if this status report shows that there are problems.

- 4. Confirm that the configuration of the G1600 pair is compatible and consistent. See "Configuring a Pair of G1600s" on Chapter 1. The CES GetStatus (gs) command shows whether there is connectivity with the peer G1600 and the peer is reachable.
- 5. It is recommended to set one G1600 as Loopback-Master and the other as Recovered-Slave. If the Tx clocks on both G1600s are configured as Loopback-Master, make sure that the clock source driving both units is stable. Operating both units as Slave is not recommended and may produce unpredictable results.
- 6. Use an E1 tester to perform the remote loopback test.

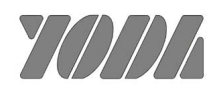

#### **Example 2: Wireless 802.11b/g Ethernet Bridge as in Figure 2.**

- 1. Check the physical hookup for correctness: The G1600 requires an E1/T1 cross cable in its connection to the E1/T1source. A pair of 802.11b/g Wireless Ethernet bridge is also required for two G1600s to connect with as in Figure 2. A PC or dumb terminal connection to the console port must use a null modem (RS232) cross cable with settings of 115200, N, 8, 1.
- 2. Check that the Ethernet configuration parameters are correct. **Minimal** header must be selected, and a large payload per packet (say 1492 bytes) is recommended. Also, it is recommended to select 10M/Half for 802.11b Ethernet Bridge. Selection of Auto-Negotiation may result in longer time for synchronization.
- 3. It is recommended to set one G1600 as Loopback-Master and the other as Recovered-Slave. If the Tx clocks on both G1600s are configured as Loopback-Master, make sure that the clock source driving both units is stable.
- 4. Use an E1 tester to perform the remote loopback test.

Table 5-3 lists performance observations and problem suggested causes and corrections for G1600.

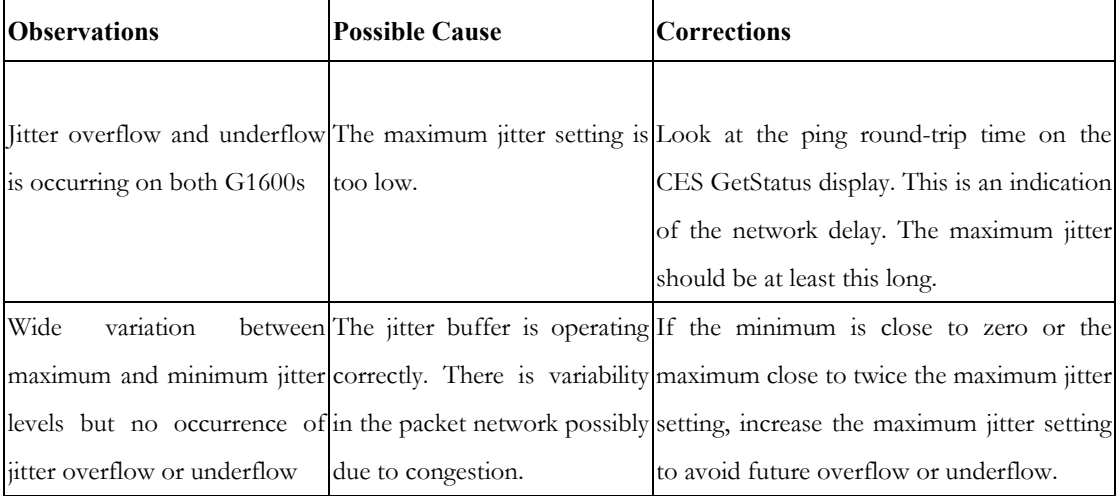

\*\* For more details about the operational theory and configuration, please read through Chap 1 and 2 of the G1600 user manual. Chapter 3, and 5 provide the details for CLI commands, testing and troubleshooting.

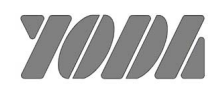